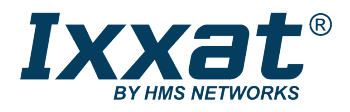

# Ixxat SG-gateway

## **Updating the Firmware**

The firmware is constantly improved and expanded. To configure the device, the latest firmware must be downloaded on the device. For more information about updating the firmware see **WEB PLC Online Help — Update.**

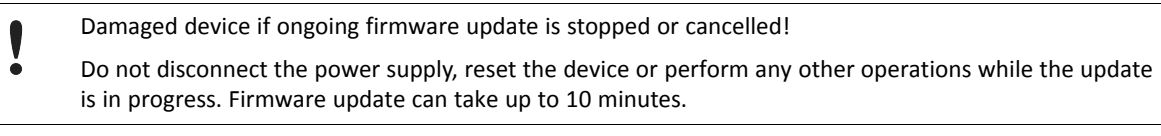

The device restarts several times during the update and error messages may occur.

#### **Online Update**

- Enter IP address of the device in use into a web browser.
	- $\rightarrow$  Log in windows is opened.
- ► Enter user name and password.
	- $\rightarrow$  Home page of the WEB-PLC is opened.
- ► To check the current firmware version, expand the list entry **Device Information**.

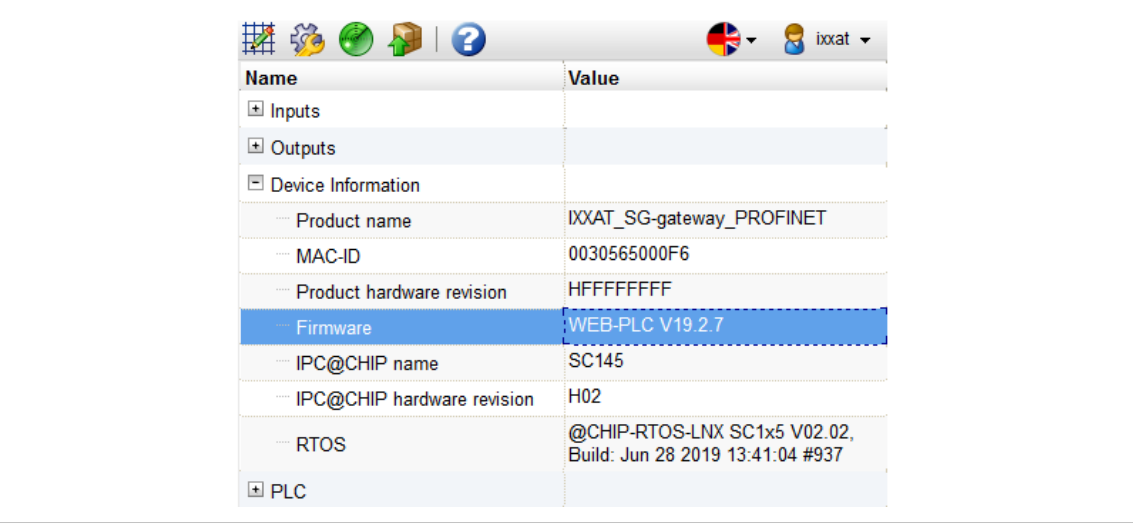

#### **Fig. 1 Home page**

- Check if newer version is available on <www.ixxat.com/sg-gw-download>.
- ► If newer version is available, download the firmware update CUP file.

Make sure, that the SD card (minimum 500 MB free memory) is inserted before starting the device.

ė

Upload may fail if SD card is inserted **after** the start-up of the device!

If the SD card is inserted after the start-up of the device, reboot the device before updating.

- ► Click button **Update** .
- ► Browse for the update package with button **Choose File**, select the desired file and click button **Start update**.
	- $\rightarrow$  Start-up directory is created on SD card.
	- $\rightarrow$  Device is programmed with the new software.
	- $\rightarrow$  When firmware is updated, a message is shown that includes a link to the index page.
- ► Do not disconnect the power supply, reset the device or perform any other operations while the update is in progress. Firmware update can take up to 10 minutes.
- ► To make sure, that the new version of the website is shown, clear the browser cache with **Ctrl + F5**.

### **Offline Update**

Whether updating offline is allowed or not, can be configured in **Settings — Services — Update**.

If the update package is stored on the SD card, updating is possible without access to the WEB PLC.

- ► Make sure that the update package is named *update.cup* and stored in the *com.tom* directory on the SD card.
- Disconnect the device from power supply.
- ► Insert the SD card (minimum 500 MB free memory).
- ► Connect the device to power supply and start up the device.
- ► Press and hold the **Reset** button with a pointed object until all LEDs are flashing twice.
	- $\rightarrow$  This can take up to 15 seconds.
- ► Wait until the update is finished. Do not disconnect the power supply, reset the device or perform any other operations while the update is in progress. Firmware update can take up to 10 minutes.